## **Telmediq Web Console**

Assignable Roles for Shift Users

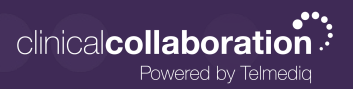

## Selecting an Assignable Role

Assignable roles allow shift based users to take on a specific role during the login process. They will remain in the role until they end their shift. The role can apply settings, add the user to a paging group, add the user to a department, or apply patient filters so that they only see patients within their department.

- 1. Sign into the Telmediq application (web or mobile)
- 2. **Select** the role from the Assume Roles list.

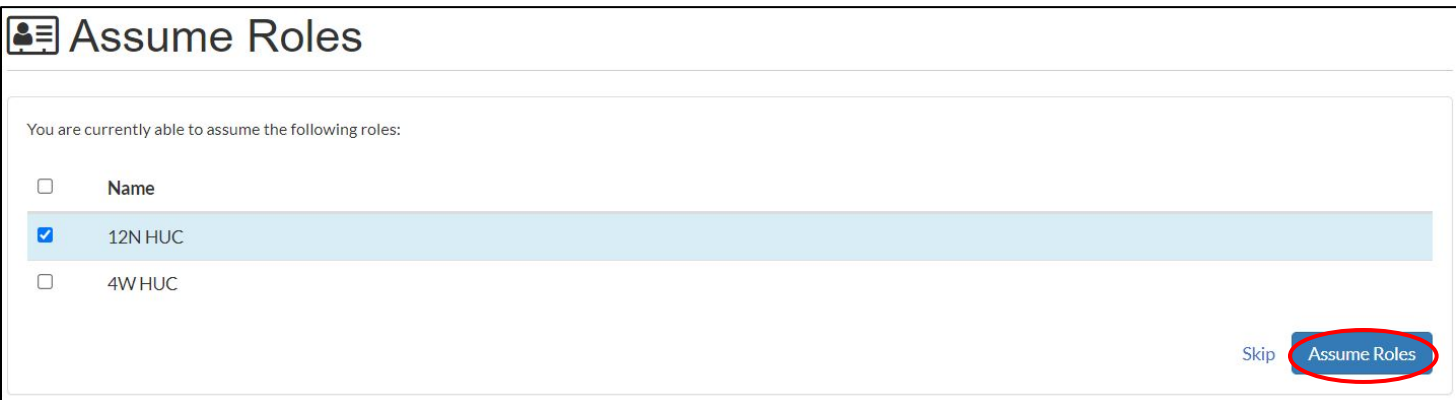

## Change an Assignable Role

- 1. Select your name in the **top right corner**.
- 2. Select the **Assumed Roles**.
- 3. **Choose** a role from the Available Roles list.

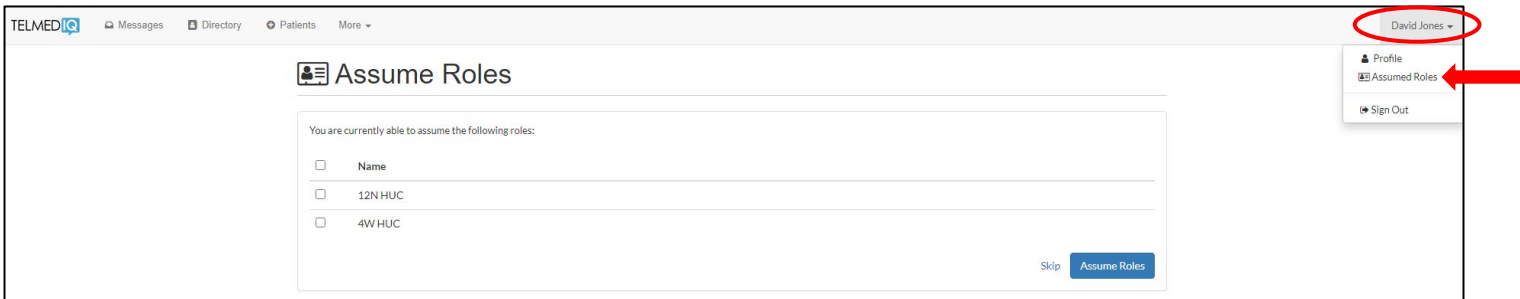

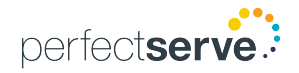